## **CADASTRO DE USUÁRIO EXTERNO**

- Acessar a página www.sei.mg.gov.br/usuarioexterno
- Clicar em "**Clique aqui se você ainda não está cadastrado**"

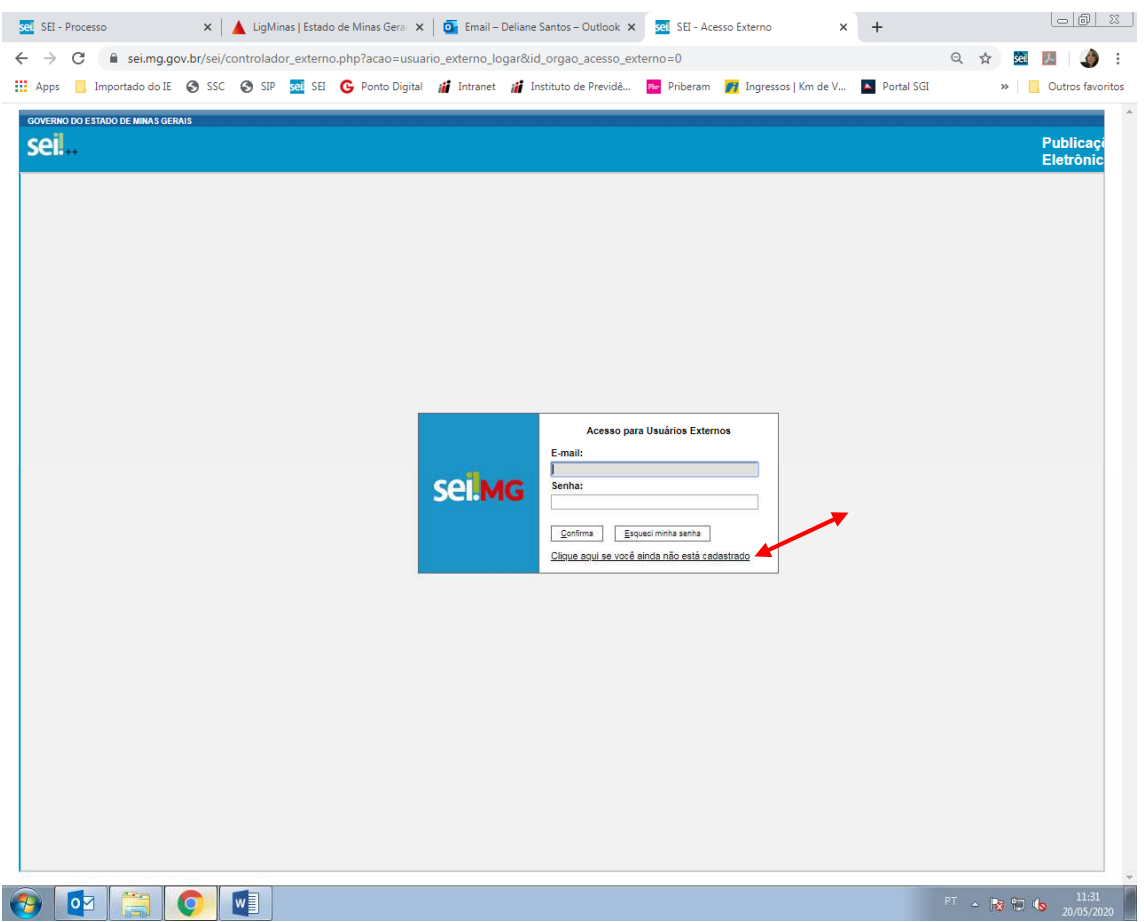

- Seguir os 3 passos descritos na página apresentada:
	- $\checkmark$  Preencher o formulário digital
	- Preencher e assinar o "Termo de declaração de Concordância e Veracidade"
	- $\checkmark$  Enviar a documentação para o e-mail deliane.santos@ipsemg.mg.gov.br
- Aguardar a liberação do cadastro

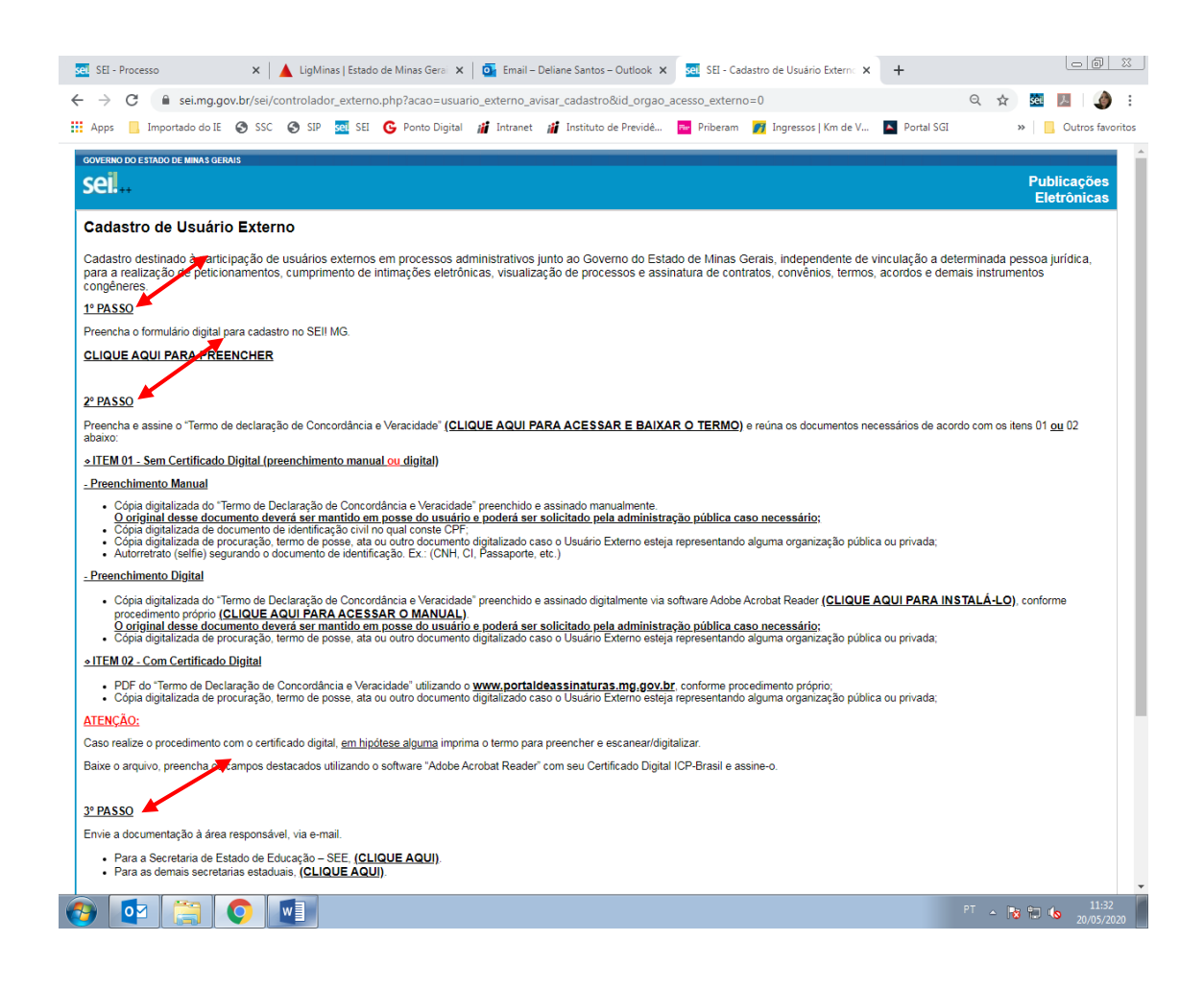